# **Embedding Library Links**

#### **Introduction**

When sharing a link to one of the Library resources with students, you will need to do two things:

- 1. Locate or generate the item's persistent, or stable, address.
- 2. Use the college's proxy server address.

#### **Proxy Server Address**

When anyone connects to a Library resource from *off campus*, they are first directed to a proxy server. This server requires you to log in (using your college EazyLogin username and password) and verify that you are faculty, student or staff.

For students to be able to access a link from off campus, you will need to add Great Bay Community College's proxy server address to the beginning of the persistent link.

Once you have acquired a persistent link, add this string before it:

### **https://ezproxygbcc.ccsnh.edu/login?url=**

*Example:* You have copied a persistent link from Ebsco.

**<http://search.ebscohost.com/login.aspx?direct=true&db=fth&AN=58537079&site=ehost-live>**

The link you must provide for students is:

#### **https://ezproxygbcc.ccsnh.edu/login?url=http://search.ebscohost.com/login.aspx?direct=true&db= fth&AN=58537079&site=ehost-live**

Once they click on this link, students on campus will be taken directly to the article. If they are off campus, they will be required to sign in using their EasyLogin (email & Blackboard) username and password.

#### **Finding Persistent Links**

#### **Electronic Books (E-books)**

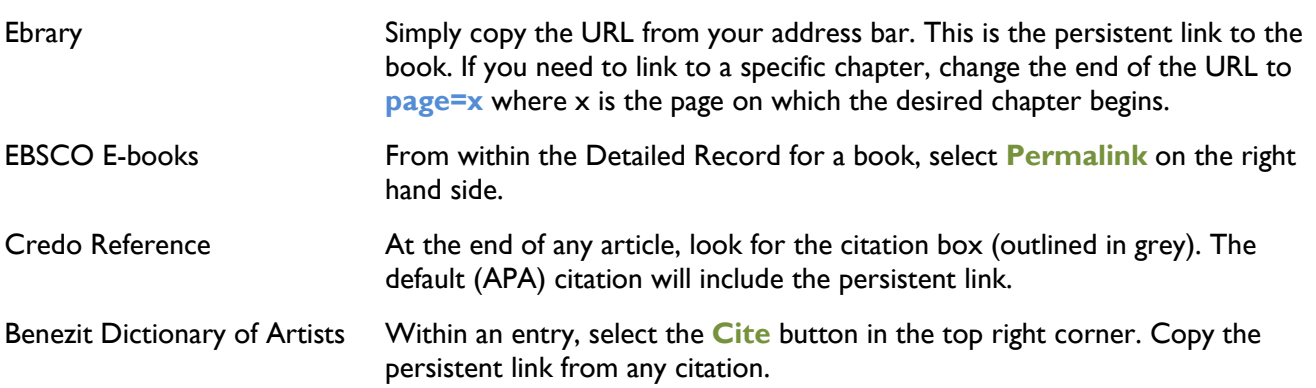

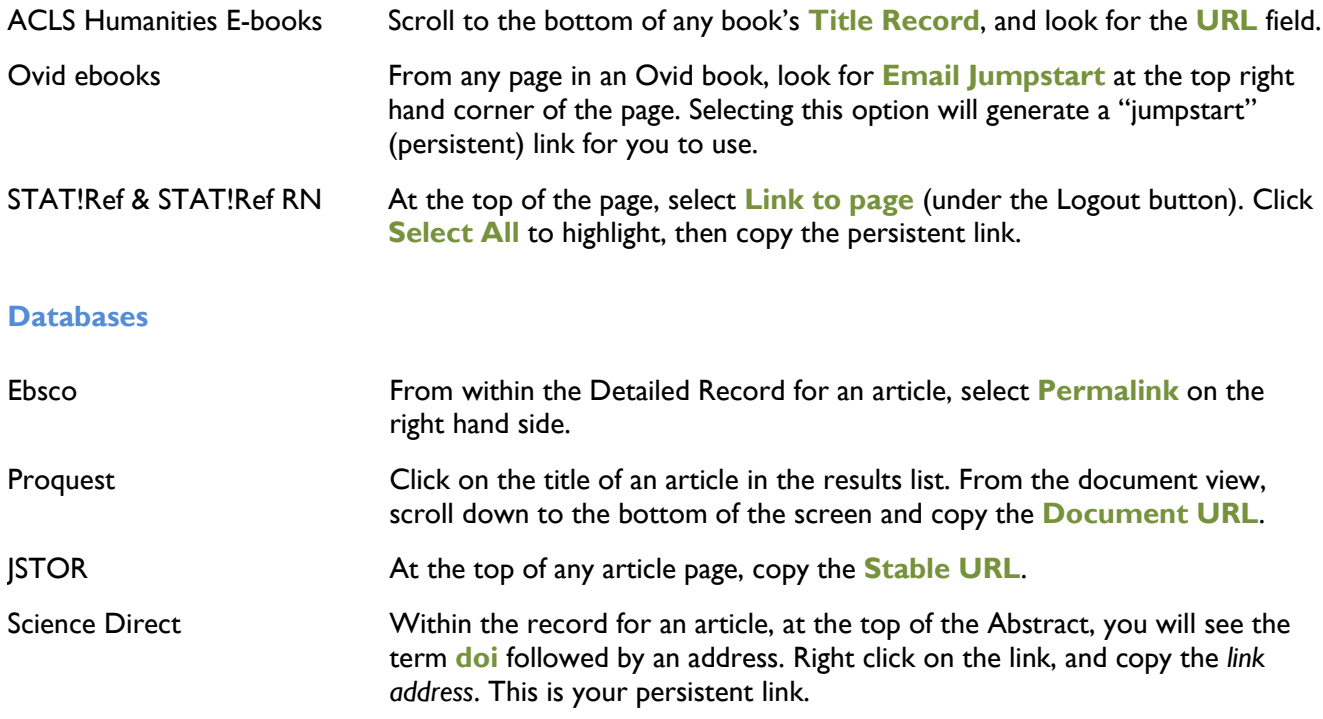

## **Other Electronic Resources**

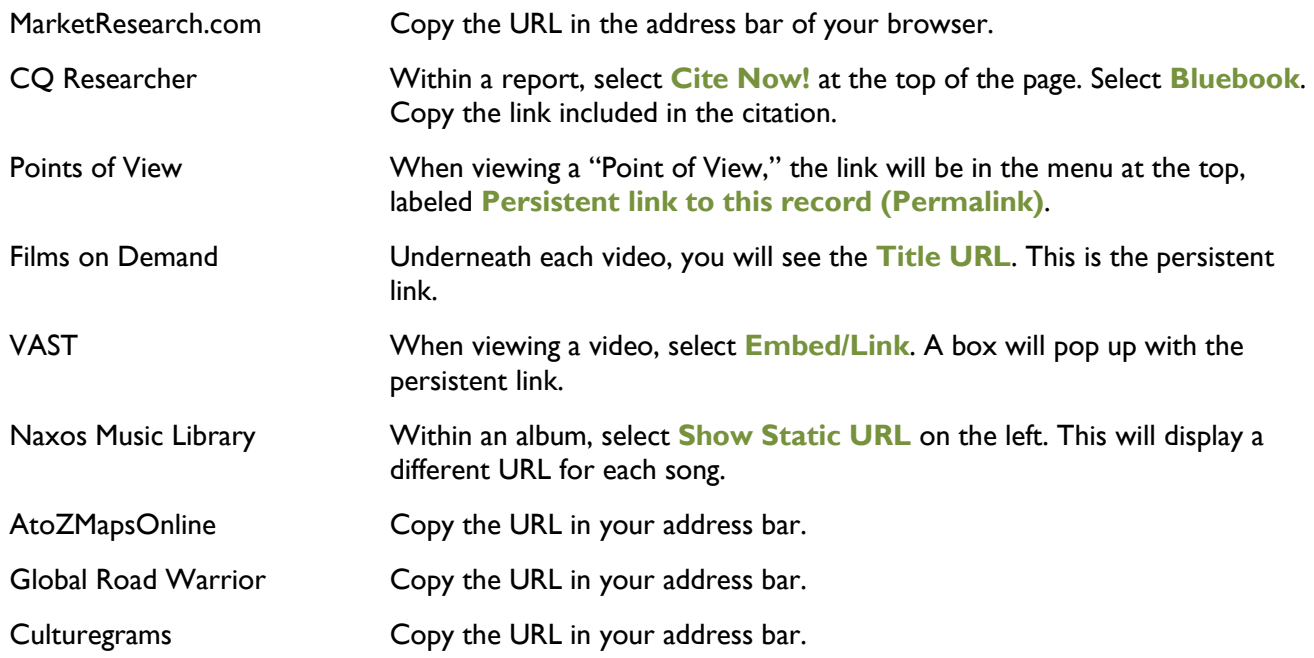

*Updated June 2012 Laura Horwood-Benton, Electronic Resources Librarian*